# **Quick Start Guide for Driver Compilation and Installation**

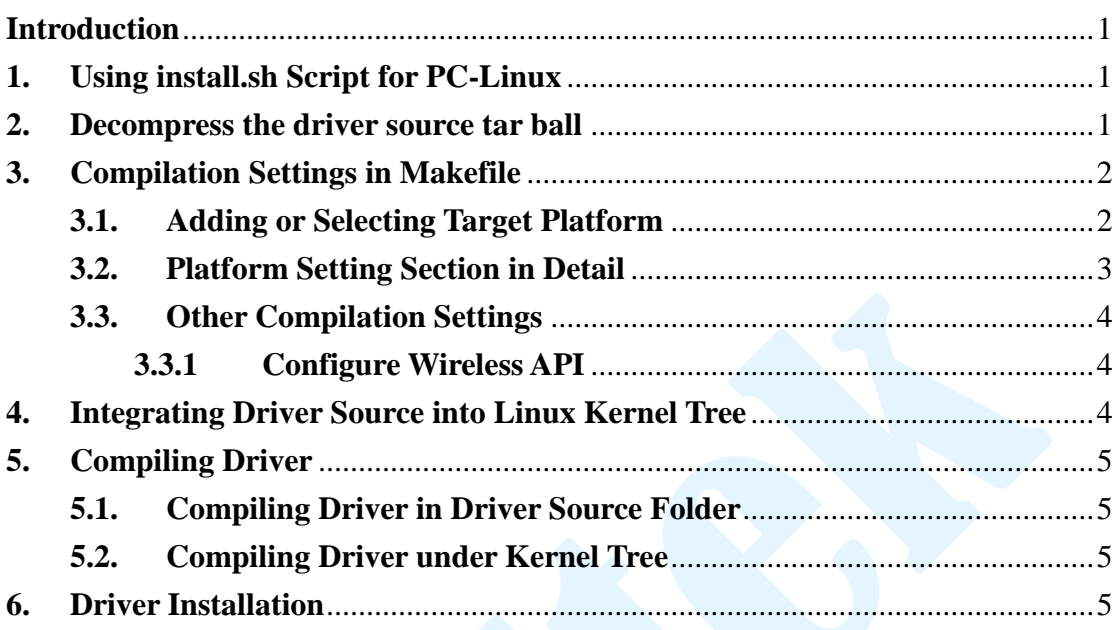

#### **Contents**

### <span id="page-0-0"></span>**Introduction**

In this document, we introduce two ways to compile and install our Wi-Fi driver: 1) Using install.sh script for PC-Linux and 2) Step by step manually. The former targets for end users who are not familiar with Linux system, while the later for engineers who want to port our Wi-Fi driver onto different platforms.

### <span id="page-0-1"></span>**1. Using install.sh Script for PC-Linux**

For driver compilation and installation in PC-Linux, we provide an install.sh script to do the duties automatically. If you want to use our Wi-Fi solutions to access network on PC-Linux, you can just run install.sh script and then control Wi-Fi with utilities such as Network Manager. For further information about Wi-Fi station mode, please refer to:

document/Quick\_Start\_Guide\_for\_Station\_Mode.pdf.

If you want to apply our Wi-Fi solutions on other embedded platforms, you should read and check the following paragraphs.

#### <span id="page-0-2"></span>**2. Decompress the driver source tar ball**

The driver source tar ball is located in the driver folder of our software package. For example, to decompress rtl8712\_8188\_8191\_8192SU\_usb\_linux\_v2.6.6.0.20120405.tar.gz:

root@driver/# tar zxvf rtl8712\_8188\_8191\_8192SU\_usb\_linux\_v2.6.6.0.20120405.tar.gz

## <span id="page-1-0"></span>**3. Compilation Settings in Makefile**

### <span id="page-1-1"></span>**3.1. Adding or Selecting Target Platform**

The default target platform is PC-Linux, if you do not want to compile driver for other platforms you can skip this section.

To add or select target platform for compilation, we provide two sections in Makefile: 1) platform selection section and 2) platform setting section. First, you should look at the platform selection section of Makefile:

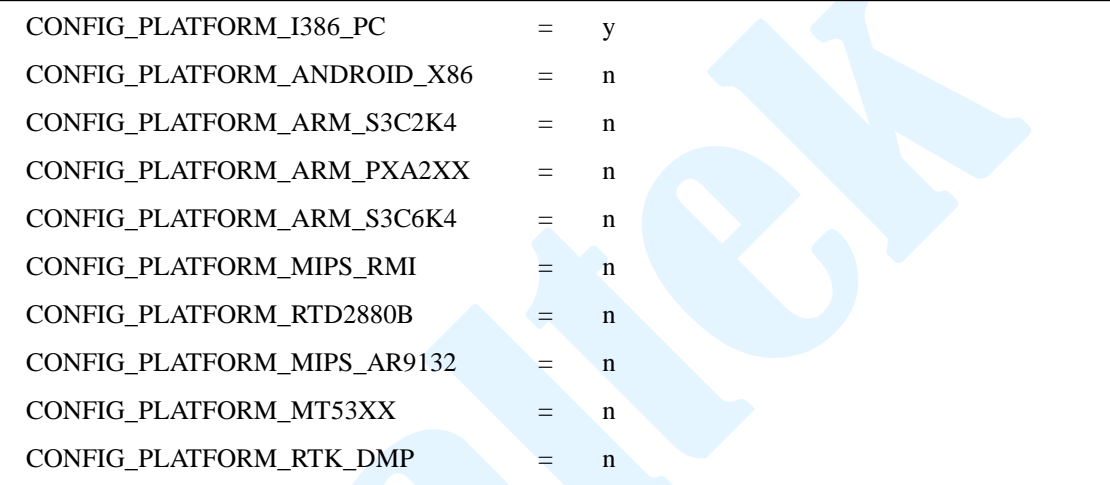

The platform selection section consists of entries with 'CONFIG\_PLATFORM\_" prefix. Only one entry is allowed to be set with value "y" and others with "n". The "CONFIG\_PLATFORM\_I386\_PC" is selected by default.

We can select an existing entry or add a new entry for your target platform. For example, to add and select a new entry, "CONFIG\_PLATFORM\_NEW":

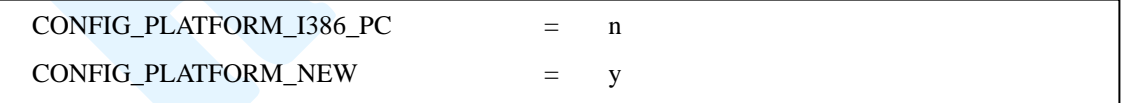

Second, you should create and/or modify the corresponding entry inside platform setting section. For example, adding the following entry in platform setting section for "CONFIG\_PLATFORM\_NEW" we just add:

```
ifeq ($(CONFIG_PLATFORM_NEW), y)
EXTRA_CFLAGS += -DCONFIG_LITTLE_ENDIAN
ARCH := armCROSS_COMPILE := /opt/ new/toolchain/arm-eabi-4.4.3/bin/arm-eabi-
KSRC := /opt /new/kernel
endif
```
# <span id="page-2-0"></span>**3.2. Platform Setting Section in Detail**

# **EXTRA\_CFLAGS**

The EXTRA\_CFLAGS is usually used to carry some additional settings at compilation time through macro definitions.

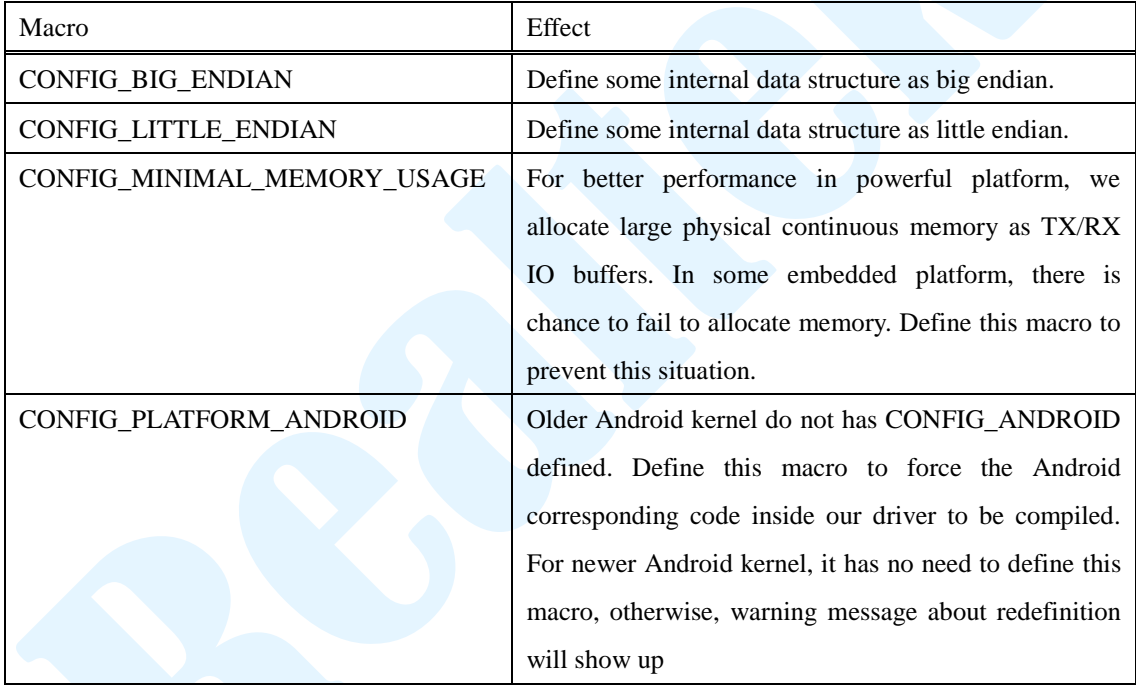

### **ARCH**

The ARCH is used to specify the architecture of the target platform CPU, such as: arm, mips, i386, etc.

# **CROSS\_COMPILE**

The CROSS\_COMPILE is used to specify the toolchain prefix used for driver compilation.

### **KSRC**

The KSRC is used to specify the path of kernel source used for driver compilation

# **•** MODULE NAME

Our default module name for RTL8191SU-series is 8712u.

If you want to change the module name, you can set value of MODULE\_NAME here. For example, setting module name as 'wlan':

```
ifeq ($(CONFIG_PLATFORM_NEW), y)
EXTRA_CFLAGS += -DCONFIG_LITTLE_ENDIAN
ARCH := armCROSS_COMPILE := /opt/ new/toolchain/arm-eabi-4.4.3/bin/arm-eabi-
KSRC := /opt /new/kernel
MODULE NAME := wlan
endif
```
### <span id="page-3-0"></span>**3.3. Other Compilation Settings**

We have some compilation settings that could be applied.

If you know what the macro means in the autoconf file, you could modify the configuration by yourself. Please consult us if have no idea what some macro means.

## <span id="page-3-1"></span>**3.3.1 Configure Wireless API**

We provide two Linux wireless API: WEXT, CFG80211, and our default setting is CFG80211 with compile flag #define CONFIG\_IOCTL\_CFG80211 1. If you want to change to WEXT, please mark this flag.

### <span id="page-3-2"></span>**4. Integrating Driver Source into Linux Kernel Tree**

This paragraph is for integrating our driver source into Linux kernel tree and building system. If you have no need to do this, simply skip this paragraph.

We suggest the name with compile flag is CONFIG\_RTL8712U and folder name is 8712u, then go through the following steps:

- 1). Copy the driver source folder into drivers/net/wireless/ and rename it as <folder\_name>, 8712u.
- 2). Add the following line into drivers/net/wireless/Makefile, CONFIG\_RTL8712U is for <compile\_flag>, 8712u is for <folder\_name>:

obj-\$(CONFIG\_RTL8712U) +=  $8712u/$ 

3). Add the following line into drivers/net/wireless/Kconfig, 8712u is for <folder\_name>:

source "drivers/net/wireless/8712u/Kconfig"

- 4). Config kernel, for example, with 'make menuconfig' command to select 'y' or 'm' for our driver.
- 5). Now, you can build kernel with "make" command.

### <span id="page-4-0"></span>**5. Compiling Driver**

### <span id="page-4-1"></span>**5.1. Compiling Driver in Driver Source Folder**

For compiling driver in the original driver source folder, simply cd into the driver source folder and start build driver with 'make' command.

root@rtl8712\_8188\_8191\_8192SU\_usb\_linux\_v2.6.6.0.20120405# ./make

If everything goes well, it will produce a *MODULE\_NAME*.ko file. The MODULE\_NAME is specified in Makefile. Please refer to:

"MODULE\_NAME" in "3.2. [Platform Setting Section](#page-2-0) in Detail".

#### <span id="page-4-2"></span>**5.2. Compiling Driver under Kernel Tree**

For compiling driver under kernel tree, please refer to: "4. [Integrating Driver Source into Linux Kernel Tree"](#page-3-2).

### <span id="page-4-3"></span>**6. Driver Installation**

If you have compiled Wi-Fi driver as kernel module and produced a .ko file such as 8712u.ko, you should insert driver module with "insmod" command:

root@ rtl8712\_8188\_8191\_8192SU\_usb\_linux\_v2.6.6.0.20120405# insmod 8712u.ko

As for driver compiled in kernel, it has no need to do 'insmod' command.